Notes

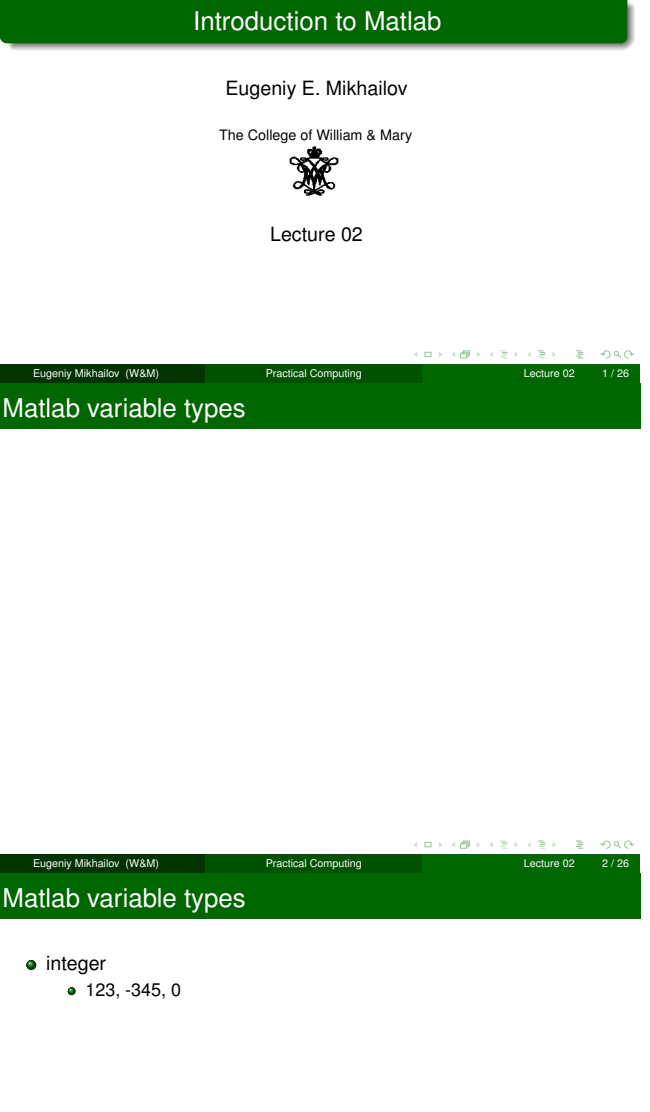

Eugeniy Mikhailov (W&M) **Practical Computing Computing Lecture 02 2/26** 

 $\blacksquare$  $\sigma$ 

# Notes

Matlab variable types

# $\bullet$  integer

I

 $\bullet$  123, -345, 0

- real or float
	- 12.2344
	-
	- 5.445454 engineering notation
		- $\bullet$  4.2323e-9 = 4.2323 × 10<sup>-9</sup>

# Notes

 $B = 990$ 

c∌ s

# Matlab variable types

 $\bullet$  123, -345, 0

Notes

- real or float  $• 12.2344$ 5.445454
	- **•** engineering notation  $4.2323e-9 = 4.2323 \times 10^{-9}$
- complex

• integer

- $i = \sqrt{-1} = 1i$
- 34.23+21.21i
- $(1+1i)*(1-1i) = 2$
- $\alpha$  :  $\overline{\sigma}$  $200$ Eugeniy Mikhailov (W&M) Practical Computing Lecture 02 2/26 Matlab variable types Notes • integer 123, -345, 0 **•** real or float • 12.2344  $• 5.445454$ **•** engineering notation  $\bullet$  4.2323e-9 = 4.2323 × 10<sup>-9</sup> • complex  $i = \sqrt{-1} = 1i$ 34.23+21.21i •  $(1+1i)*(1-1i) = 2$ **•** strings (put your words inside apostrophes) handy for file names and messages 'programming is fun' s='Williamsburg'  $\alpha$  $000$ Eugeniy Mikhailov (W&M) Practical Computing Lecture 02 2 / 26 Some built in constants and functions Notes  $\bullet \pi = 3.141592653589793238462643383279502 \cdots$ use pi • trigonometry functions By default angle is in radians But can be done in degrees sind, cosd, tand, cotd sin, cos, tan, cot asin, acos, atan, acot asind, acosd, atand, acotd  $sin(pi/2)=1$  $sind(90)=1$ • hyperbolic functions sinh, cosh, tanh, coth asinh, acosh, atanh, acoth **·** logarithms natural log  $\bullet$  base of 10  $\log 10$ **o** power *x <sup>y</sup>* use xˆy or alternatively power(x,y) *e <sup>y</sup>* use exp(y)  $\mathbf{B}$  $200$ Eugeniy Mikhailov (W&M) Practical Computing Lecture 02 3 / 26

# Assignment operator

 $x = 1.2 + 3.4$ 

# Assignment operator

Notes

# $x = 1.2 + 3.4$

Despite the look <sup>=</sup> is not an equality operator. <sup>=</sup> is an assignment operator.

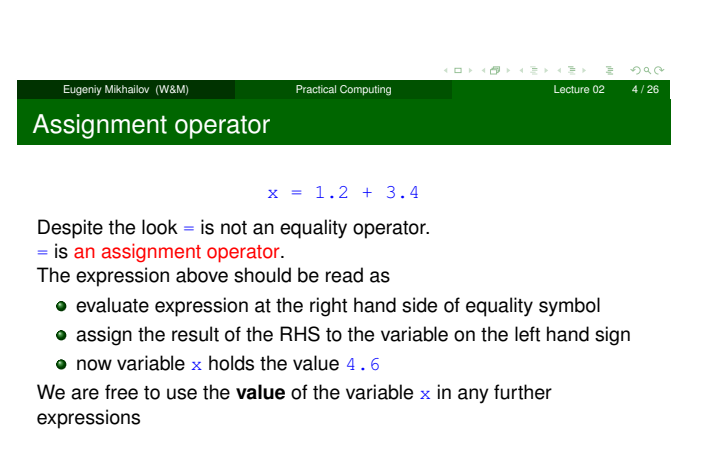

 $> x + 4.2$ ans =  $8.8$ 

Eugeniy Mikhailov (W&M) Practical Computing Lecture 02 4 / 26

Efficient editing - Tab-completition

Notes

Notes

Once you typed some expressions in "Command window"

- type couple of first symbols of variable or function name
- hit tab and you will get
	- **e** either fully typed name (if it is unique)
	- or little chart with choices
		- use <up> or <down> arrows to choose
		- alternatively <Ctrl-p>, <Ctrl-n>
		- $\bullet$  then hit <enter> to make your choise

## Eugeniy Mikhailov (W&M) Practical Computing Lecture 02 5 / 26

Help related commands

Notes

These are the most important commands

- docsearch word
	- will search for word in the help files and show up matched help files example: docsearch trigonometry
- help name
	- output short help text into "Command window" about
	- function/method named name
	- example: help sin
- doc name
	- show a reference page about function/method named name in the help browser
	- usually has more information compare to help name
	- example: doc sin

# Operator Precedence

# Look at the following Matlab expression

# $-2^4*5 + \tan(pi/8 + pi/8)^2$

# Guess the answer.

Eugeniy Mikhailov (W&M) **Practical Computing Lecture 02** Lecture 02 Operator Precedence

Look at the following Matlab expression

 $-2^4*5 + \tan(pi/8+pi/8)^2$ 

イロト イ御 トイモト

 $200$ 

# Guess the answer.

 $-$  (2<sup> $\textdegree$ </sup>4)  $\star$  5 + (tan( (pi/8+pi/8) )) $\textdegree$ 2

Operator Precedence

# Look at the following Matlab expression

```
-2^4*5 + \tan(pi/8 + pi/8)^2
```
Eugeniy Mikhailov (W&M) external Computing Practical Computing Computing Lecture 02 7/26

# Guess the answer.

- $-$  (2<sup> $\hat{4}$ </sup>)  $*$ 5 + (tan( (pi/8+pi/8) ))<sup> $\hat{2}$ </sup>
	- $-$  (16)  $*5$  + (tan( (pi/4)))<sup> $\hat{2}$ </sup>

Eugeniy Mikhailov (W&M) Practical Computing Operator Precedence Look at the following Matlab expression

 $-2^4*5 + \tan(pi/8 + pi/8)^2$ 

# Guess the answer.

- $-$  (2<sup> $\text{4})$ \*5 + (tan( (pi/8+pi/8) ))<sup> $\text{2}$ </sup></sup>
	- $-$  (16)  $*5 +$  (tan( (pi/4) )) ^2
	- $-80 + (1)^2$

Notes

Notes

Notes

# Operator Precedence

# Look at the following Matlab expression

 $-2^4*5 + \tan(pi/8+pi/8)^2$ 

# Guess the answer.

- $-$  (2<sup> $\hat{4}$ </sup>)  $\star$  5 + (tan( (pi/8+pi/8) )) ^2
	- $-$  (16)  $*5 +$  (tan( (pi/4) ))<sup>^2</sup>
	- $-80 + (1)^{2} = -80 + 1$

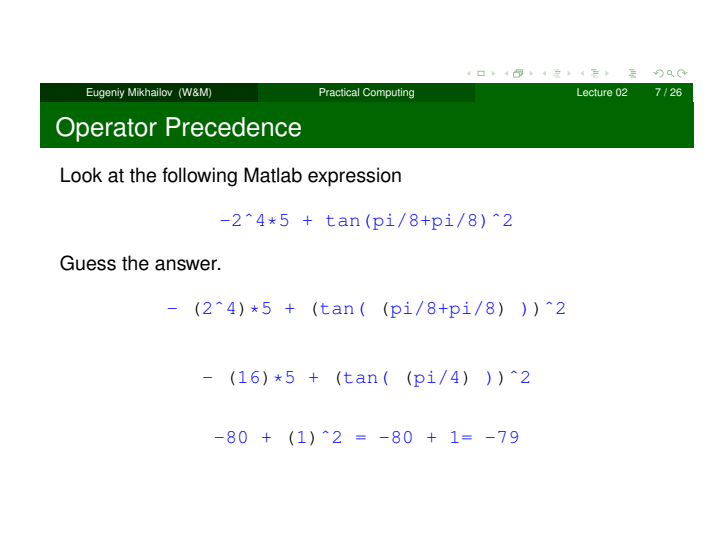

Operator Precedence

Look at the following Matlab expression

```
-2^4*5 + \tan(pi/8 + pi/8)^2
```
Eugeniy Mikhailov (W&M) Practical Computing Lecture 02

Guess the answer.

```
- (2<sup>\hat{4}</sup>) \star 5 + (tan( (pi/8+pi/8) ))<sup>\hat{2}</sup>
```

```
- (16) *5 + (tan( (pi/4)))<sup>^2</sup>
```
 $-80 + (1)^2 = -80 + 1 = -79$ 

Rule of thumb: if not sure use extra parentheses ()

Lugeniy Mikhailov (W&M) **Practical Computing** 

Operator Precedence

Look at the following Matlab expression

 $-2^4*5 + \tan(pi/8+pi/8)^2$ 

# Guess the answer.

 $-$  (2<sup> $\text{4})$ \*5 + (tan( (pi/8+pi/8) ))<sup> $\text{2}$ </sup></sup>

$$
= (16) * 5 + (\tan (\pi/4) ) )^2
$$

 $-80 + (1)^2 = -80 + 1 = -79$ 

Rule of thumb: if not sure use extra parentheses ()

- **Read more by executing doc** precedence
- or searching for 'precedence' in the help browser.

 $\alpha \mapsto \alpha \otimes \beta$ Eugeniy Mikhailov (W&M) **Practical Computing Lecture 02** Lecture 02 Notes

# Notes

Notes

# **Matrices**

**Matrices** 

Recall that Matlab stands for **Mat**rix **Lab**oratory

- So deep inside **everything** is a **matrix** (array)
- $\bullet$  a number is the case of 1  $\times$  1 matrix

# Notes

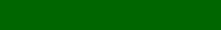

 $\overline{\sigma}$  $\Box$ 

Recall that Matlab stands for **Mat**rix **Lab**oratory

- So deep inside **everything** is a **matrix** (array)
- $\bullet$  a number is the case of 1  $\times$  1 matrix

Let's create a  $3 \times 5$  matrix (3 rows and 5 columns)

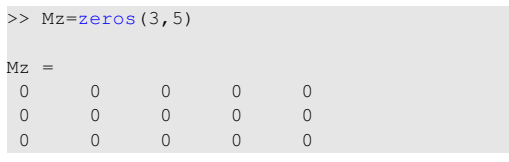

This is not the only way, but it is one which make sure that matrix is filled with zeros

Eugeniy Mikhailov (W&M) **Practical Computing Lecture** 2 8 Lecture

Note: it is possible to have more than 2 dimensional arrays.

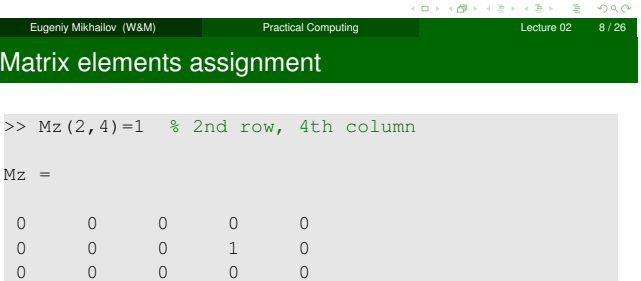

# Notes

Notes

# Matrix elements assignment

iy Mikhailov (W&M) **Practical Computing** Practical Computing

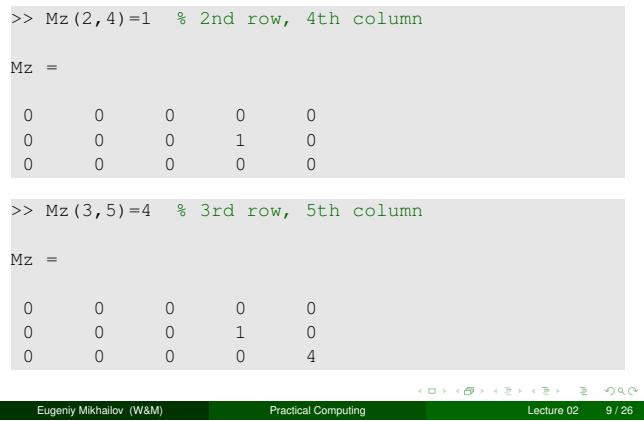

- comma separates column elements
- **•** semicolon separates row elements

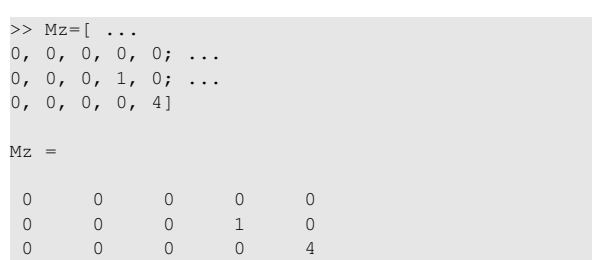

Notice  $\cdots$  mark, which means that input continues on the next line

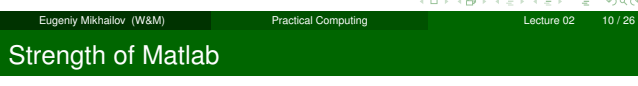

Native matrix operations

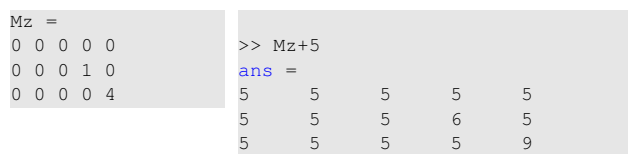

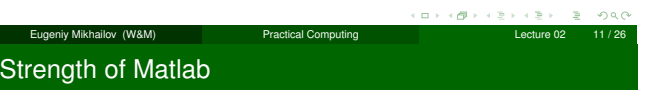

# Native matrix operations

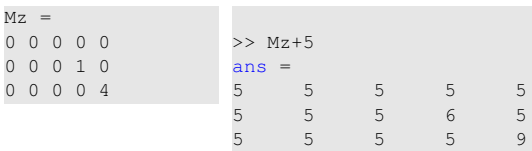

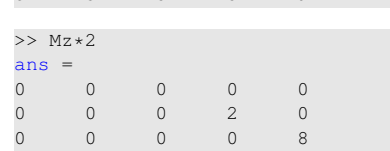

More example on matrices operations

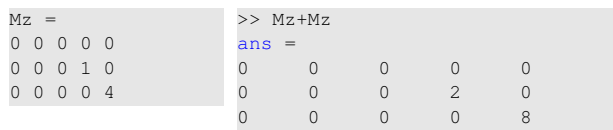

Lecture 02 11 / 26 11 / 26 11 / 26 11 / 26 11 / 26 11 / 26 11 / 26 11 / 26 11 / 26 11 / 26 11 / 26 11 / 26 11 / 26 11 / 26 11 / 26 11 / 26 11 / 26 11 / 26 11 / 26 11 / 26 11 / 26 11 / 26 11 / 26 11 / 26 11 / 26 11 / 26 11

# Notes

Notes

# More example on matrices operations

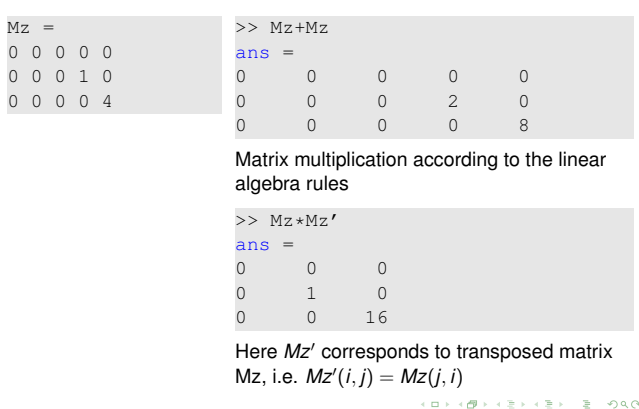

Notes

Notes

A function can take a matrix as the function argument, it will evaluate the value of the function for each matrix element

Eugeniy Mikhailov (W&M) **Practical Computing Lecture 02** 12/26

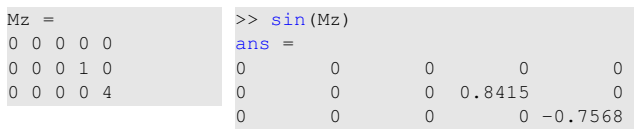

Eugeniy Mikhailov (W&M) Practical Computing Lecture 02 13 / 26

# Vectors and column vector

Matrix as a function argument

A special case of the matrix is it has only one dimension. Such matrices generally called vectors

- $\bullet$  *m*  $\times$  1 column vector
- $\bullet$  1  $\times$  *m* just a vector

# Notes

Vectors and column vector

A special case of the matrix is it has only one dimension. Such matrices generally called vectors

Eugeniy Mikhailov (W&M) Practical Computing Lecture 02 14 / 26

- $\bullet$  *m*  $\times$  1 column vector
- $\bullet$  1  $\times$  *m* just a vector
- To create a vector

>> % use comma to separate column elements  $\gg$  v=[1, 2, 3, 4, 5, 6, 7, 8]  $v =$ 1 2 3 4 5 6 7 8 >> % alternatively you can use spaces >> v=[1 2 3 4 5 6 7 8]; >> % or mix of these two notations (NOT RECOMMENDED)  $\gg$  v=[1 2 3, 4, 5, 6 7 8]  $v =$ 1 2 3 4 5 6 7 8 ب ت عبيد السابقة السابقة السابقة السابقة التي تعليم السابقة السابقة السابقة السابقة السابقة السابقة السابقة ال<br>Lecture 02 14/26

# Construction of column vector

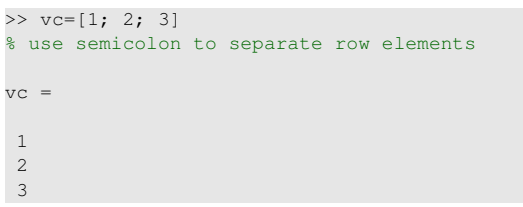

# $\alpha$  $\left\{ \frac{\partial}{\partial t} \right\}$  and  $\frac{\partial}{\partial t}$  $200$ Eugeniy Mikhailov (W&M) **Practical Computing Lecture 02 15/26** Yet one more way to create matrix If you have prearranged vectors or column vectors you can use them  $>> \text{vc}=[1; 2; 3];$

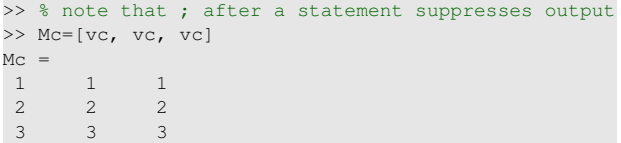

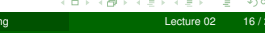

# Eugeniy Mikhailov (W&M) Practical Computing Lecture 2 Yet one more way to create matrix

If you have prearranged vectors or column vectors you can use them

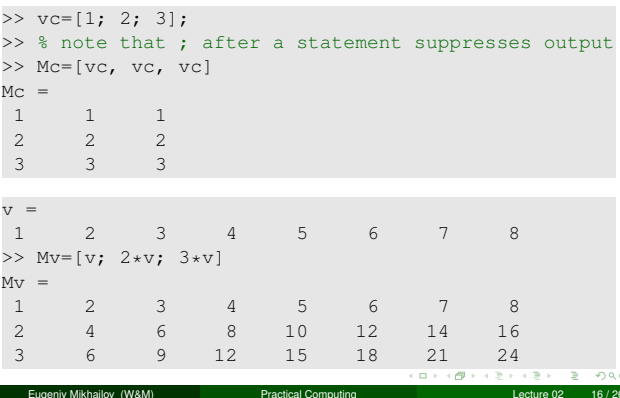

# Colon (:) operator

The : operator is extremely useful to create vectors or matrix indexes It usually take form start: increment: stop and creates a vector with following values

[ start, start+increment, ... , start+m\*increment]

# where

 $min(\text{start}, \text{stop}) \leq m*increment \leq max(\text{start}, \text{stop})$ 

Notes

# Notes

# Colon (:) operator

The : operator is extremely useful to create vectors or matrix indexes It usually take form start: increment: stop

and creates a vector with following values

[ start, start+increment, ... , start+m\*increment] where

# $min(start, stop) \leq m*increment \leq max(start, stop)$

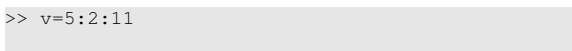

 $v =$ 5 7 9 11

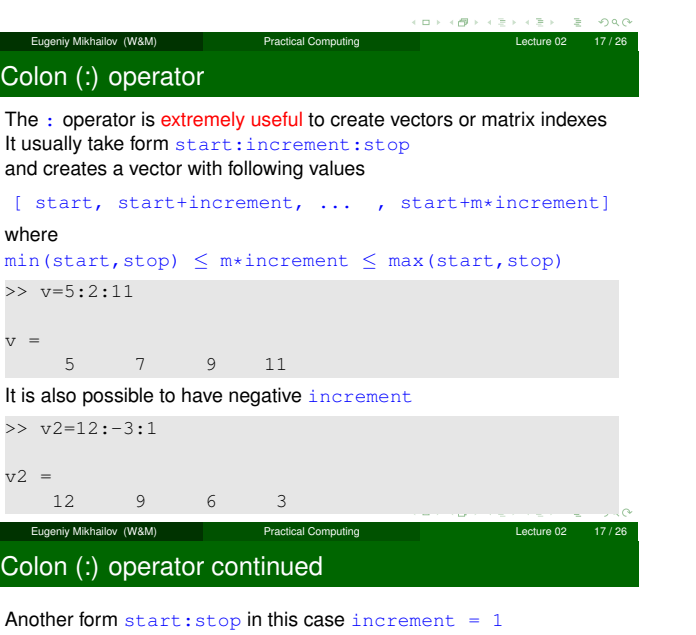

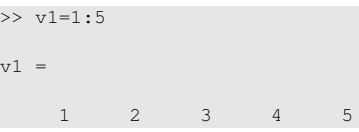

Notes

# Notes

Notes

# Colon (:) operator continued

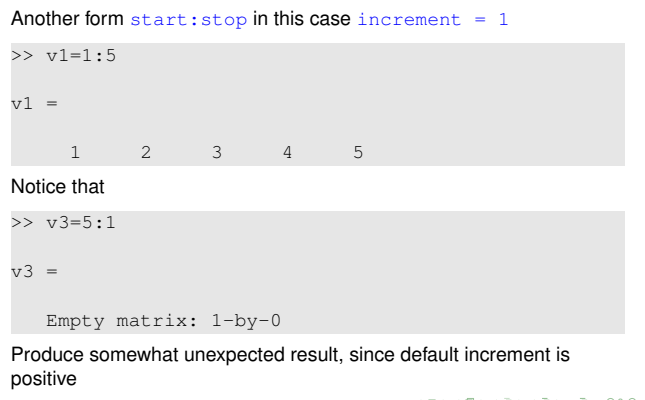

external Eugeniy Mikhailov (W&M) **Practical Computing Computing Lecture 02** 18/26

а,

 $\mathbb{R}^+$ ogo

# Notes

 $\begin{array}{lcl} \text{Eugenly Mikhailov (W8M) } \end{array} \begin{array}{lcl} \text{Eugeniv Mikhailov (W8M) } \end{array}$  Practical Computing  $\begin{array}{lcl} \text{Ler} & \text{Ler} & \text{Ler} & \text{Ler} & \text{Ler} & \text{Ler} & \text{Ler} & \text{Ler} & \text{Ler} & \text{Ler} & \text{Ler} & \text{Ler} & \text{Ler} & \text{Ler} & \text{Ler} & \text{Ler} & \text{Ler} & \text{Ler} & \text{Ler$ 

# Slicing matrices

It is handy to choose a subset (block) from the matrix We have a matrix Mv with size  $3 \times 8$  and we want to choose all elements from columns 2,5,6

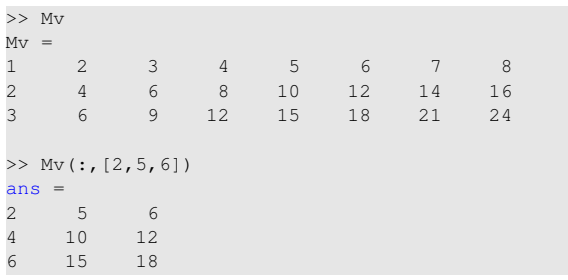

The meaning of the : now is choose all. Notice also that we use vector to specify desired columns  $\left( \frac{1}{2} \right)$  $200$ 

# Eugeniy Mikhailov (W&M) Practical Computing Lecture 02 19 / 26 **Plotting**

Suppose you have a vector with values of *<sup>x</sup>* coordinates and we want to plot sin(*x*).

```
>> x=linspace(0,2*pi,10)
```
 $x =$ 0 0.6981 1.3963 2.0944 2.7925 3.4907 4.1888 4.8869 5.5851 6.2832  $\gg$  y=sin(x)  $y =$ 0 0.6428 0.9848 0.8660 0.3420 -0.3420  $-0.8660 -0.9848 -0.6428 -0.0000$  $\gg$  plot(x,y,'o') % alternatively plot(x,sin(x),'o') >> % every plot MUST have title, x and y labels >> xlabel('x (radians)') >> ylabel('sin(x)') >> title('Plot of sin(x)')

For 3D plots, please see help files for  $\text{plot3, mesh}$ , surfsom some Eugeniy Mikhailov (W&M) **Practical Computing Computing Lecture 02 20 / 26** 

# Saving plots

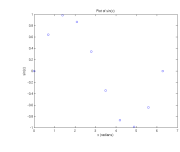

Now we want to save the figure, use  $print$ 

>> print('-dpdf', 'sin\_of\_x')

This will generate file *sin*\_*of*\_*x*.*pdf* notice automatic file extension addition.

# Saving plots

iv Mikhailov (W&M)

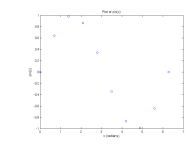

# Now we want to save the figure, use print

>> print('-dpdf', 'sin\_of\_x')

This will generate file *sin*\_*of*\_*x*.*pdf* notice automatic file extension addition.

The '-d' switch stands for output format ('pdf', 'ps', 'eps', 'png". . . )

# Notes

# **Notes**

**Notes** 

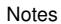

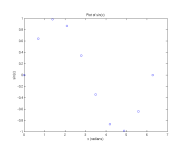

# Now we want to save the figure, use print

>> print('-dpdf', 'sin\_of\_x')

This will generate file *sin*\_*of*\_*x*.*pdf* notice automatic file extension addition.

The '-d' switch stands for output format ('pdf', 'ps', 'eps', 'png". . . ) Note matlab **still** generates *pdf* with a lot of empty space. It is better to save into *eps* format and then convert it to a desired one.

>> print('-deps', 'sin\_of\_x')

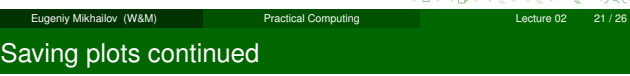

To generate a 'png' file

>> print('-dpng', '-r100', 'sin\_of\_x')

By default figure size is  $8 \times 6$  inches, the '-r' switch tells the figure resolution in dpi (dots per inch). In this case it is 100 dpi so resulting image will be  $800 \times 600$  pixels.

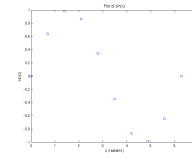

Special array arithmetic operators

There are special arithmetic operators which applied to the elements of matrices (disregard linear algebra rules), they start with .

Eugeniy Mikhailov (W&M) Practical Computing Lecture 02 22 / 26

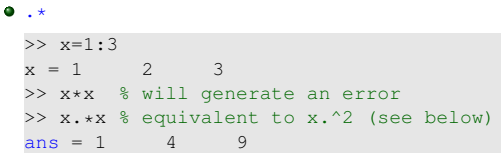

ecture 02 23 / 26 Practical Computing Lecture 02 23 / 26

 $200$ 

# Special array arithmetic operators

There are special arithmetic operators which applied to the elements of matrices (disregard linear algebra rules), they start with .

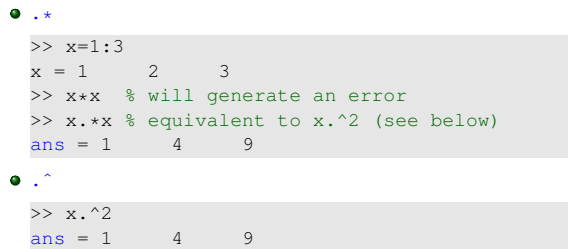

# Notes

# Special array arithmetic operators

There are special arithmetic operators which applied to the elements of matrices (disregard linear algebra rules), they start with .

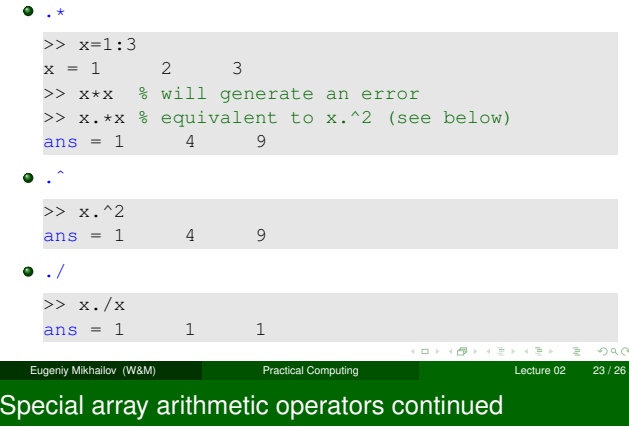

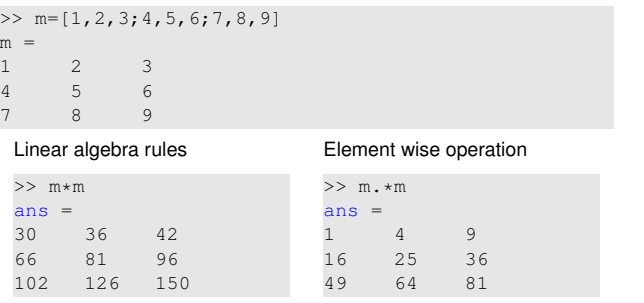

Eugeniy Mikhailov (W&M) <br>
Practical Computing Lecture 02 24 / 26

Special array arithmetic operator . ^

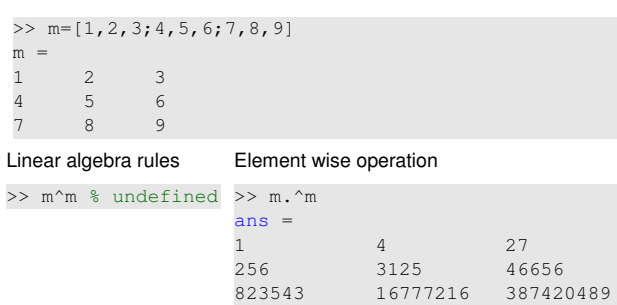

Lecture 02 25/26 and December 2014 10 Practical Computing Lecture 02 25/26

а,

 $\mathbb R$ ogo

# Special array arithmetic operator ./

Eugeniy Mikhailov (W&M) Practical Computing

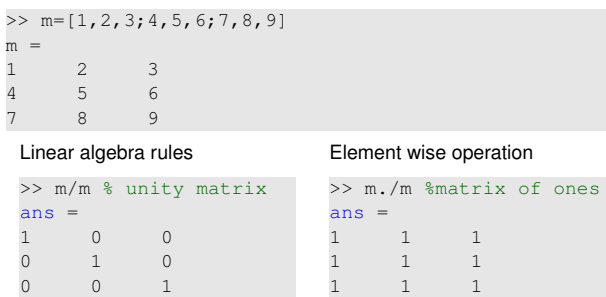

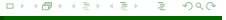

Notes

# Notes

Notes

مطا